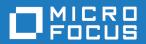

# Rumba+ Desktop 9.5 SP1

Readme

Micro Focus The Lawn 22-30 Old Bath Road Newbury, Berkshire RG14 1QN UK http://www.microfocus.com

Copyright  $^{\circledR}$  Micro Focus 1984-2017. All rights reserved.

MICRO FOCUS, the Micro Focus logo and Rumba+ are trademarks or registered trademarks of Micro Focus IP Development Limited or its subsidiaries or affiliated companies in the United States, United Kingdom and other countries.

All other marks are the property of their respective owners.

2017-12-14

# **Contents**

| Introduction                            | 4  |
|-----------------------------------------|----|
| System Requirements                     |    |
| Installation                            |    |
| What's New                              |    |
| Known Issues                            |    |
| Resolved Issues                         | _  |
| Contacting Micro Focus                  |    |
| Further information and product support | 10 |
| Information we need                     | 10 |
| Contact information                     | 10 |
| Tell Us What You Think                  | 12 |

# Introduction

This Readme contains information that might not appear in the Help. Read it in its entirety before you install the product.

This Readme supplements and, in some cases, supersedes the documentation provided with the product. For more information on the complete Rumba+ Desktop product, refer to the online Help and the System Administrator Guide provided with the product.

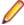

Note: This document contains a number of links to external Web sites. Micro Focus cannot be responsible for the contents of the Web site or for the contents of any site to which it might link. Web sites by their nature can change very rapidly and although we try to keep our links up-to-date, we cannot guarantee that they will always work as expected.

# System Requirements

Operating systems, applications, and environments Rumba+ Desktop operates on PCs with the following operating systems, applications, and environments:

- Windows 7, 8.1, and 10
- Windows Server 2008 and 2012 R2
- Windows Terminal Server (WTS)
- Citrix XenApp (formerly Presentation Server)
- Microsoft Application Virtualization (APP-V)

#### **Prerequisite** software

The following software is required for Rumba+ Desktop to install:

- Windows Installer 3.1 or later
- Microsoft .NET Framework 4.5.1
- Microsoft Visual C++ 2013 SP1 Redistributable Package (x86)

To install these, do one of the following:

- Run RumbaPrerequisites.exe.
- Download them from the Microsoft Web site.

To ensure proper installation on Windows 2008 Server, install these pre-requisites manually. After installing .NET Framework, restart the machine before installing Rumba+ Desktop.

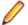

Note: Rumba+ 9.5 must be installed before you install Rumba+ 9.5 SP1.

# Installation

A complete set of installation instructions and procedures is provided in the System Administrator Guide.

#### Installing the service pack

Rumba+ 9.5 must be installed before you install Rumba+ 9.5 SP1.

#### Related applications

The following applications are also provided for installation if required:

- TP Director: This application should be installed when using APPC programs to help them run correctly when one of the connection partners is running in a multi-user environment such as Windows Terminal Server.
- Script Engine: This is a separate application provided alongside Rumba to create and modify Rumba scripts. With Rumba scripts, you can automatically reconfigure the user interface, perform random access file operations, automate tasks, modify functionality, and handle incoming events.
- Micro Focus Rumba+ Desktop Developers Edition Visual Studio Add-in: Integrates RDE .NET capabilities into Microsoft Visual Studio using templates, IntelliSense, code snippets, samples, and full documentation of the RDE .NET API.
- VBA Add-On: Provides the ability to create macros using Microsoft Visual Basic for Applications (VBA).

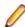

Note: Newer versions of these applications are available in line with Rumba+ 9.5 SP1. If you have one of these applications installed, then

- 1. Uninstall the appropriate application.
- 2. Install Rumba+ 9.5 SP1.
- 3. Install the version of the application supplied with Rumba+ 9.5 SP1.

# What's New

**Terminal ID** management Ability to manage terminal IDs (LU name) based on ID pools and session and user profiling.

Thick client server certificate management

Ability to manage clientand desktop certificates using the Management and Security Sever (MSS) as central provisioning solution.

**Telemetry** 

Rumba+ sends anonymized usage data to Micro Focus to improve security and bug tracking.

**VBA Add-On** 

Support of the most common Micro Focus Reflection APIs to provide a seamless coding experience between the two products.

- Ability to get live session objects using a name
- Ability to use any function as macro entry point
- Open and close sessions using VBA
- New events

Connection state change Host and local screen change Cursor position change Keyboard status change

## **Known Issues**

The following is a list of known issues outstanding in this release.

#### Installation

- On Windows 2008 Server and Windows 2012 Server, install the Rumba prerequisites manually. After installing .NET Framework, restart the machine before installing Rumba. If the machine is not restarted before running Rumba, a problem might occur with Rumba's default fonts.
- Do not install different Rumba installation packages on the same machine. For example, Rumba\_Office.exe and Rumba\_Mainframe.exe. Doing so can cause unexpected behavior.

#### Windows 10

When installing Rumba on Windows 10, some shortcuts may not appear in **Start > All** apps. To ensure the shortcuts appear, sign out of Windows, then sign in again.

#### **Terminal** Services

- Installing or uninstalling Rumba 9.5 SP1 on a Terminal Server must take place from the console and not from a terminal client.
- Terminal Services should be switched off when installing Rumba on Windows 2003 with Windows Terminal Services (WTS) and using a value other than the default for the PrivateDir environment variable. This is due to a WTS limitation in Windows 2003. If Terminal Services is not turned off, PrivateDir does not get interpreted and the registry entry is invalid. As a workaround, you can set the PrivateDir registry key manually. However, after installation, you should verify that the value in the registry key is correct.

#### Performance

To avoid poor context menu performance, we recommend that you:

- 1. Open Windows Control Panel.
- 2. Choose System > Advanced system settings.
- 3. Choose Settings in the Performance frame, then uncheck Fade or slide menus into view.

#### **UNIX** macros

Copy and paste operations are not recorded correctly in UNIX macros and generate an error when a macro is played.

#### VBA Add-On

When planning to install the VBA Add-On on a clean machine, it is highly recommended that you:

- 1. Install Rumba 9.5
- 2. Install Rumba 9.5 SP1.
- 3. Start Rumba at least once.

Then install the VBA Add-On.

# **Resolved Issues**

RPIs 1108378, 1110445 Receive macro Error. Goto command cannot find Label.

RPI 1108558 Double-click to copy in mainframe display not working intermittently.

Specify customized location for both the Private Directory and the Interface RPI 1108601

Private Directory for installation.

Ability to append date to file name when downloading from AS/400. **RPI 1108747** 

**RPI 1108860** Rumba falls over when closing on Windows 10.

Problem maximising screen. RPI 1108922

RPI 1108923 AS/400 display error.

**RPI 1109100** AS/400 I/O error.

RPI 1109590 Latency between mainframe screen displays.

RPI 1109607 Print Area Setup error.

RPI 1110024 Unable to suppress dialogs in RDE when a connection error occurs.

**RPI 1110091** Hotspots do not work when profile is initially loaded.

RPI 1110092 Implementation of Reflection API in Rumba 9.5. **RPI 1110256** Rumba falls over in monitored mainframe session.

Mainframe screen sometimes do not render. **RPI 1111058** 

**RPI 1110660** Plus MessageBox control causes error when used in a rule.

**RPI 1111284** Host AID keys fails to send data to toolbar icon. **RPI 1111578** F10 key hangs mainframe and AS/400 sessions.

# **Contacting Micro Focus**

Our Web site gives up-to-date details of contact numbers and addresses.

### Further information and product support

Additional technical information or advice is available from several sources.

The product support pages contain a considerable amount of additional information, such as:

- The Product Updates section of the Micro Focus SupportLine Web site, where you can download fixes and documentation updates.
- The Examples and Utilities section of the Micro Focus SupportLine Web site, including demos and additional product documentation.
- The Support Resources section of the Micro Focus SupportLine Web site, that includes troubleshooting guides and information about how to raise an incident.

To connect, enter <a href="http://www.microfocus.com/SupportLine">http://www.microfocus.com/SupportLine</a> in your browser.

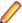

Note: Some information may be available only to customers who have maintenance agreements.

If you obtained this product directly from Micro Focus, contact us as described on the Micro Focus Web site, www.microfocus.com. If you obtained the product from another source, such as an authorized distributor, contact them for help first. If they are unable to help, contact us.

Also, visit:

- The Micro Focus Community Web site, where you can browse the Knowledge Base, read articles and blogs, find demonstration programs and examples, and discuss this product with other users and Micro Focus specialists.
- The Micro Focus YouTube channel for videos related to your product. .

### Information we need

However you contact us, please try to include the information below, if you have it. The more information you can give, the better Micro Focus SupportLine can help you. But if you don't know all the answers, or you think some are irrelevant to your problem, please give whatever information you have.

- The name and version number of all products that you think might be causing a problem.
- Your computer make and model.
- Your operating system version number and details of any networking software you are using.
- The amount of memory in your computer.
- The relevant page reference or section in the documentation.
- Your serial number. To find out this number, look in the subject line and body of your Electronic Product Delivery Notice email that you received from Micro Focus.

### **Contact information**

Our Web site gives up-to-date details of contact numbers and addresses.

Additional technical information or advice is available from several sources.

The product support pages contain considerable additional information, including the Product Updates section of the Micro Focus SupportLine Web site, where you can download fixes and documentation updates. To connect, go enter http://www.microfocus.com/SupportLine in your browser.

If you are a Micro Focus SupportLine customer, please see the Welcome to Customer Care document that includes information about downloading and licensing your product, contacting Customer Care, and about reporting an incident. Support from Micro Focus may be available only to customers who have maintenance agreements.

# **Tell Us What You Think**

We welcome your feedback regarding Micro Focus documentation.

Submit feedback regarding this Help

Click the above link to e-mail your comments to Micro Focus.